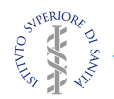

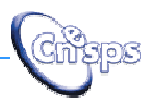

## **STUDIO SULLA VALUTAZIONE DEGLI EVENTI DOPO VACCINAZIONE ANTINFLUENZALE IN ETÀ PEDIATRICA , STAGIONE 2012- -2013 SVEVAYOUNG**

# **Istruzioni operative per i Centri**

Centro Nazionale di Epidemiologia, Sorveglianza e Promozione della Salute **Istituto Superiore di Sanità**

Novembre 2012

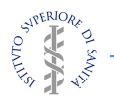

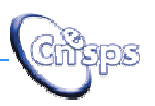

# **Indice**

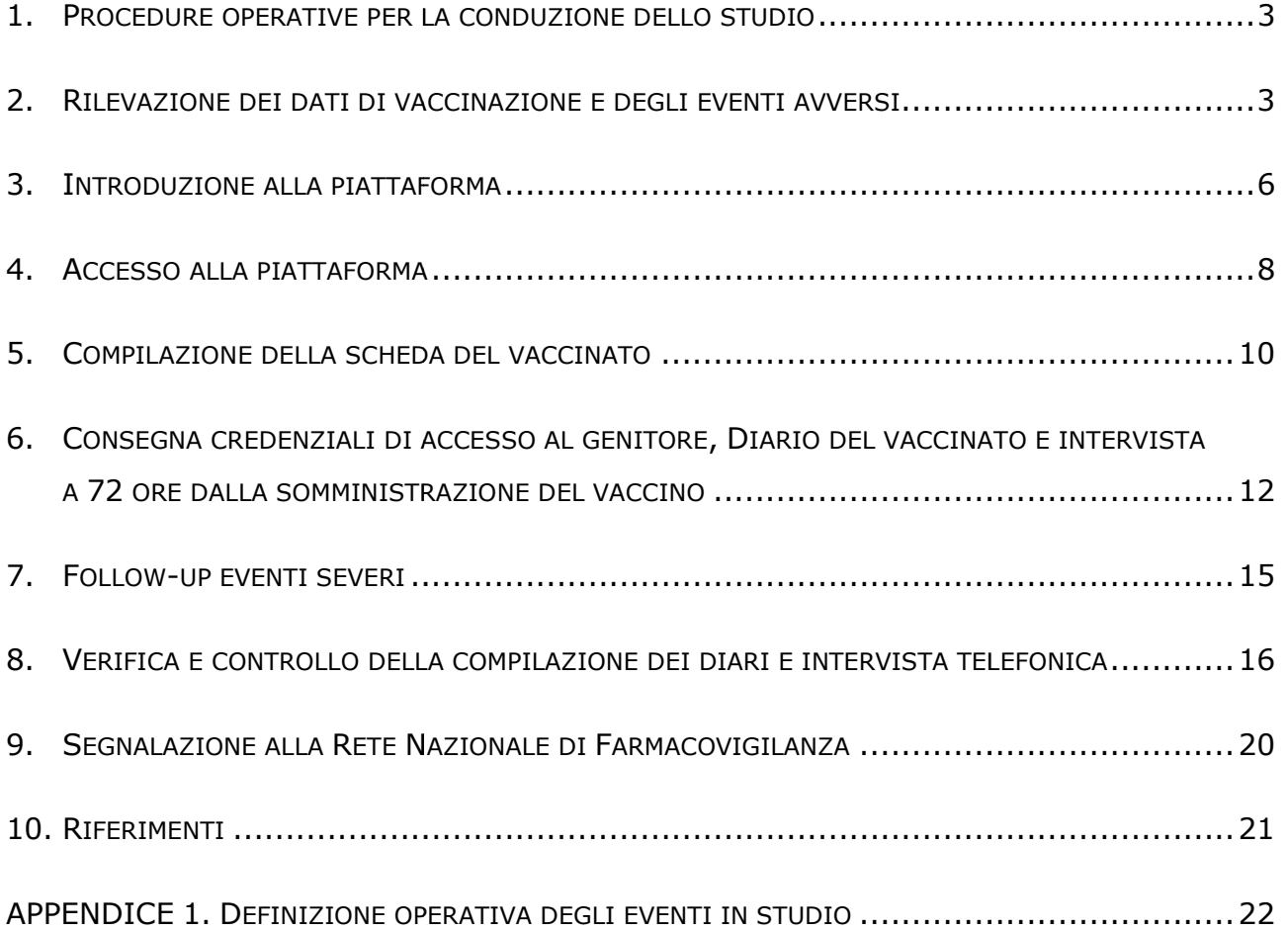

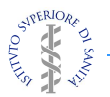

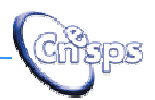

## **1. Procedure operative per la conduzione dello studio**

Lo studio Sveva Young è finalizzato alla valutazione della reattogenicità dei diversi vaccini antinfluenzali ad uso pediatrico (tra 6 e 60 mesi) disponibili in commercio per la campagna vaccinale 2012/13; infatti, rientra tra le indagini promosse periodicamente dall'AIFA (Agenzia Italiana per il Farmaco) per la sorveglianza degli effetti da vaccini a registrazione stagionale.

Lo studio verrà condotto presso gli ambulatori vaccinali delle ASL e pres libera scelta di alcune Regioni italiane.

Il progetto è coordinato dal Reparto di Farmacoepidemiologia e dal Reparto di Epidemiologia delle Malattie Infettive del Centro nazionale di epidemiologia, sorveglianza e promozione della salute (C (CNESPS) dell'Istituto Superiore di Sanità (ISS).

Questa guida illustra le procedure da seguire nelle varie fasi dello studio. Pertanto, è sorveglianza e promozione della salute (CNESPS) dell'Istituto Superiore di Sanità<br>(ISS).<br>Questa guida illustra le procedure da seguire nelle varie fasi dello studio. Pertanto, è<br>opportuno che gli operatori dei Centri (per Pediatra di libera scelta) ne prendano visione prima dell'inizio della raccolta dati.

## **2. Rilevazione dei dati di vaccinazione e degli eventi avversi**

Lo studio verrà condotto in due fasi, la prima fase al momento della somministrazione Lo studio verrà condotto in due fasi, la prima fase al momento della somministrazior<br>del vaccino e la seconda fase ad almeno tre giorni dalla somministrazione (Figura 1): ano visione prima dell'inizio della raccolta dati.<br> **i vaccinazione e degli eventi avversi**<br>
si, la prima fase al momento della somministrazione<br>
Imeno tre giorni dalla somministrazione (Figura 1):<br>
della somministrazione

all'atto dell'arruolamento e della somministrazione del vaccino al bambino, il medico vaccinatore illustrerà e spiegherà il razionale dello studio al genitore genitore, al quale verrà richiesta la disponibilità a partecipare al progetto. Quindi verrà raccolto il Consenso Informato. Prima della somministrazione del vaccino saranno raccolte le informazioni generali riguardanti il bambino, una breve anamnesi, con particolare riguardo alle condizioni di rischio che hanno portato alla vaccinazione antinfluenzale e le modalità di somministrazione del vaccino ( *Scheda: informazioni generali* e *Scheda: somministrazione del vaccino* ). Sarà quindi consegnato il diario vaccinale (*Scheda: Diario vaccinale* ) dove riportare i sintomi eventualmente comparsi entro le 72 ore dalla vaccinazione. Nel caso il genitore acconsent all'inserimento dei dati via internet, verranno consegnate le credenziali di accesso alla piattaforma e le "Istruzioni e procedure operative per la compilazione via web del diario del vaccinato". presso gli ambulatori vaccinali delle ASL e presso i Pediatri di<br>
idioni italiane.<br>
dal Reparto di Farmacoepidemiologia e dal Reparto di<br>
lattite Infettive del Centro nazionale di epidemiologia,<br>
ne della salute (CNESPS) d . Prima della somministrazione del vaccino saranno<br>ili riguardanti il bambino, una breve anamnesi, con<br>zioni di rischio che hanno portato alla vaccinazione<br>somministrazione del vaccino (*Scheda: informazioni*<br>azione del va

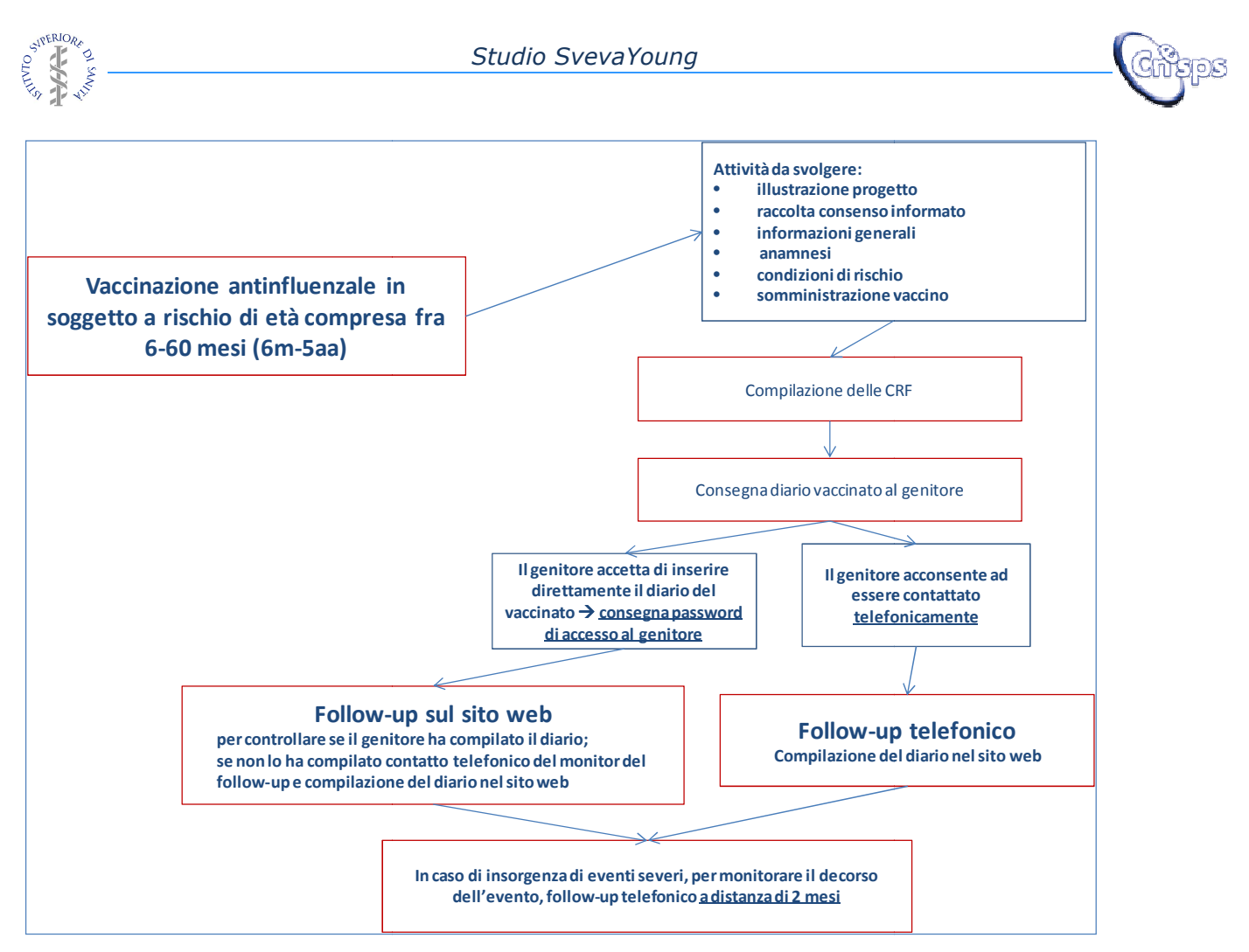

*Figura 1. Diagramma di flusso delle attività dello studio SvevaYoung SvevaYoung.* 

a distanza di almeno tre giorni dalla vaccinazione (dopo 72 ore dalla somministrazione) i genitori dei bambini vaccinati, che hanno ricevuto le credenziali di accesso alla piattaforma, potranno trasmettere i dati riportati nel diario direttamente sulla piattaforma web (Scheda: Diario vaccinale). Coloro che non compileranno il diario via web saranno, invece, contattati telefonicamente da un operatore del Centro per raccogliere le informazioni riportate nel diario (*Scheda: intervista telefonica dopo 72 ore da dalla vaccinazione*).

#### *Follow-up degli eventi severi up*

In caso di insorgenza di eventi avversi severi (Appendice 1), sarà effettuato un followup telefonico, entro 60 giorni dalla data di insorgenza dell'evento, per monitorarne il decorso (*Scheda: intervista telefonica dopo 60 giorni dalla comparsa di un evento severo*).

#### *Segnalazione alla Rete Nazionale di Farmacovigilanza*

Tutti gli eventi raccolti nell'ambito del presente progetto andranno segnalati, via mail o fax, al responsabile locale di farmacovigilanza o al Centro Regionale, attraverso la Tutti gli eventi raccolti nell'ambito del presente progetto andranno segnalati, via mail<br>o fax, al responsabile locale di farmacovigilanza o al Centro Regionale, attraverso la<br>compilazione di una scheda scaricabile in form *segnalazione di evento dello studio SvevaYoung* ). Il responsabile locale di farmacovigilanza o il Centro Regionale valuterà, in accordo alla usuale procedura di

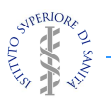

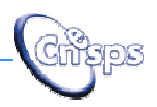

segnalazione delle reazioni avverse a vaccini, le schede da inserire nella Rete Nazionale. Tutti gli eventi rilevati durante lo studio saranno analizzati e discussi nel rapporto finale.

#### *Monitoraggio dello studio*

Lo studio prevede l'adozione di modalità di controllo della completezza e qualità delle informazioni raccolte. Queste attività saranno effettuate sia a livello locale, dai Centri, che a livello centrale, dalle Asl, dalle Regioni e dal Gruppo di Coordinamento. lazionale. Tutti gli eventi rilevati durante lo studio saranno analizzati e discussi nel<br>apporto finale.<br>**10nitoraggio dello studio**<br>o studio prevede l'adozione di modalità di controllo della completezza e qualità delle<br>nf

*Scadenzario dell'interviste.* Per ogni dose di vaccino sono previste delle schede dove sono riportate delle informazioni per permettere agli operatori dei centri di:

- monitorare la somministrazione dell'eventuale 2° dose;
- controllare l'inserimento dei diari vaccinali da parte dei genitori;
- programmare le interviste telefoniche da effettuare per la rilevazione dei dati del diario vaccinale dopo 72 ore;
- programmare le interviste telefoniche da effettuare in caso di insorgenza di eventi severi dopo 60 giorni dall'evento.

Nel caso in cui i genitori, che hanno ricevuto le credenziali di accesso, non abbiamo riportato nella piattaforma web le informazioni raccolte tramite il diario del vaccinato, l'operatore del centro vaccinale contatterà il genitore per sollecitare l'inserimento delle informazioni. In caso di impossibilità da parte del genitore di inserire i dati in piattaforma, l'operatore del Centro procederà con l'intervista t telefonica e compilerà la scheda. L'operatore del centro dovrà comunque controllare tutti i diari inseriti dai genitori per effettuare la valutazione della severità degli eventuali eventi riportati (Appendice 1). possibilità da parte del genitore di inse<br>Centro procederà con l'intervista telefonica<br>tro dovrà comunque controllare tutti i dia<br>alutazione della severità degli eventuali e<br>operatore del centro dovrà compilare all<br>o con u

*Andamento dello studio*. Un operatore del centro dovrà compilare alla fine di ogni giornata di vaccinazione ( (o con una tempistica idonea alla numerosità delle vaccinazioni effettuate dal Centro) una tabella di sintesi dove riportare, per ogni giornata di vaccinazione e relativamente ai bambini di età 6 6-60 mesi:

- il numero di vaccinazioni antinfluenzali effettuate;
- il numero di bambini ai quali è stato proposto lo studio;
- il numero di bambini inclusi nello studio;
- Il numero di vaccinazioni antinfluenzali effettuate;<br>- Il numero di bambini ai quali è stato proposto lo studio;<br>- Il numero di bambini che hanno rifiutato di partecipare allo studio (con il motivo, se noto).

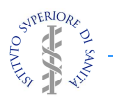

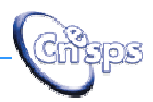

## **3. Introduzione alla piattaforma .**

Tutti i dati dello studio vengono raccolti su una piattaforma web dedicata. L'accesso è protetto da codice identificativo e password che vengono forniti ad ogni operatore abilitato.

Queste istruzioni riguardano le operazioni che deve compiere l'operatore del Centro per:

- compilare la scheda del vaccinato con le informazioni generali del bambino, compilare la scheda del vaccinato con le informazioni generali del bambino,<br>una breve anamnesi pre-vaccinale, le condizioni di rischio e i dati della somministrazione del vaccino;
- fornire ai genitori le credenziali (username e password) per compilare via web il diario del vaccinato;
- compilare i dati del diario vaccinale rilevati attraverso l'intervista telefonica;
- verificare la compilazione del diario vaccinale da parte dei genitori;
- controllare la tempistica delle telefonate da effettuare ai genitori per la raccolta dei dati del diario vaccinale attraverso lo scadenzario delle interviste dopo 72 ore dalla prima o seconda dose;
- compilare giornalmente la tabella di sintesi dell'andamento dello studio;
- compilare la scheda di follow-up degli eventuali eventi severi;
- controllare la tempistica delle telefonate da effettuare ai genitori per il followup degli eventuali eventi severi attraverso lo scadenzario delle interviste dopo 60 giorni dalla prima o seconda dose;
- compilare e scaricare la scheda di segnalazione degli eventi alla FV raccolti nell'ambito del progetto progetto;
- scaricare le schede di rilevazione dei dati e altra documentazione riguardante lo studio.

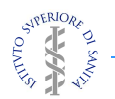

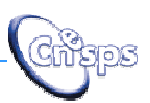

#### *Informazioni generali per la compilazione dei campi della piattaforma*

*Opzioni a scelta multipla:* ogni volta che nella Scheda vi sono opzioni a scelta multipla occorre apporre una **X** sul quadratino posto accanto alla risposta che si vuole dare.

*Campi numerici*: i decimali vanno separati dal punto (.) [N.B: la separazione con virgola viene segnalata come errore].

Campi data: separare giorno, mese e anno con il trattino (-) (es.: 06-11-2012).

*Campi note:* in alcune parti della Scheda sono previsti dei campi note, a testo libero, dove è possibile riportare osservazioni e informazioni aggiuntive, non previste dalla scheda.

*Elenchi a tendina precompilati:*  in alcune parti della scheda sono pre presenti campi con elenchi a tendina precompilati da cui è possibile selezionare la scelta di interesse. In alcuni di questi campi è presente una funzione ricerca, che consente di trovare la scelta d'interesse inserendo le prime lettere.

*Salvataggio delle schede*: è possibile salvare ogni scheda in due modalità, " *Salva e*  scelta d'interesse inserendo le prime lettere.<br>*Salvataggio delle schede*: è possibile salvare ogni scheda in due modalità, "*Salva e*<br>*continua le modifiche"* e "*Salva"*. Nel primo caso le informazioni riportate nella sc vengono salvate, ma si può continuare a lavorare sulla scheda; nel secondo caso le informazioni vengono salvate ma si esce dalla scheda e si torna nella sezione Schede vaccinati. informazioni vengono salvate ma si esc<br>vaccinati.<br>*Visualizzazione icone e loro significato*:

icone grigie: schede non compilabili icone verdi, senza spunta: schede compilabili icone verdi con spunta: schede compilate

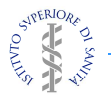

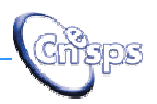

## **4. Accesso alla piattaforma**

La piattaforma dello Studio SvevaYoung è un sistema web di gestione e compilazione. Gli operatori dei centri possono accedere al sistema (Figura 2) all'indirizzo: http://www.svevayoung.it

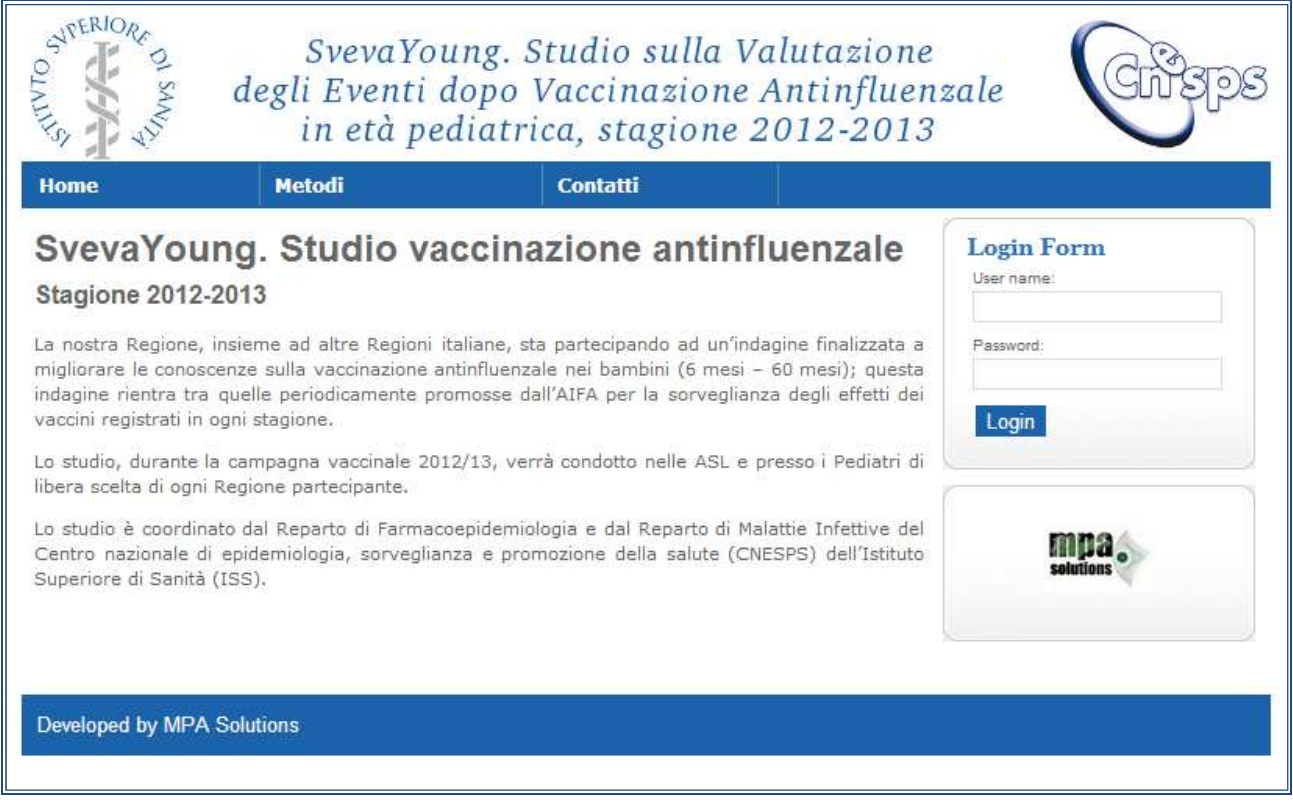

*Figura 2. Prima pagina del sistema SVEVA Young ( rima* www.svevayoung.it*).* 

Per accedere alla piattaforma, utilizzare le credenziali (username e password) forniti via mail, inserendoli nella *Login Form* in alto a destra nella pagina (Figura 3).

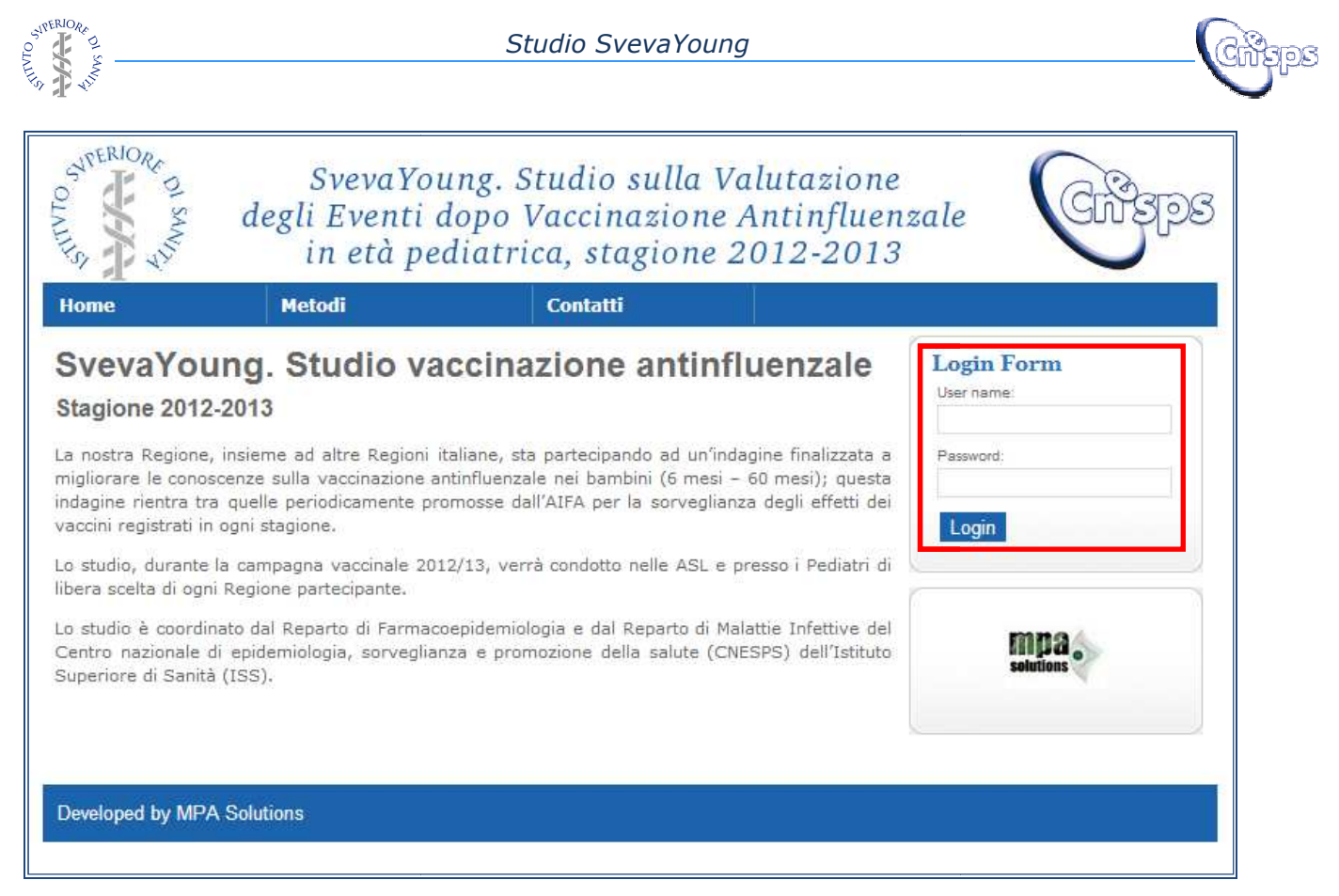

*Figura 3. Inserimento di username e password per un centro vaccinale (riquadro rosso) nserimento* 

Dopo l'accesso, il sistema propone un menù (barra blu) con le seguenti sezioni:

- *Schede Vaccinati*;
- *Schede di Monitoraggio* ;
- *Segnalazione Eventi alla Farmacovigilanza* (FV);
- *Downloads*.

Dall'Area "*Downloads*" è possibile scaricare la documentazione necessaria conduzione dello studio:

- Protocollo dello studio
- Modulo di Consenso Informato (da stampare su carta intestata della Asl)
- Schede di rilevazione (CRF) (CRF):
	- ⋅ Schede del vaccinato (informazioni generali e somministrazione vaccino)
	- · Diario del vaccinato (da stampare e consegnare al genitore del vaccinato)
	- ⋅ Scheda intervista a 72 ore
	- Scheda Intervista a 60 giorni
	- Schede per il monitoraggio dello studio
		- ⋅ Andamento dello studio
			- ⋅ Scadenzario delle interviste a 72 ore
			- Scadenzario delle interviste a 60 giorni
- Schede per il monitoraggio dello studio<br>
 Andamento dello studio<br>
 Scadenzario delle interviste a 72 ore<br>
 Istruzioni operative per i centri (centri vaccinali e PLS)
- Istruzioni e procedure operative per la compilazione via web del diario del vaccinato (da stampare e consegnare al genitore del vaccinato) oads" è possibile scaricare la documentazione necessaria per la<br>studio:<br>dello studio<br>Consenso Informato (<u>da stampare su carta intestata della Asl)</u><br>ilevazione (CRF):<br>de del vaccinato (informazioni generali e somministrazi

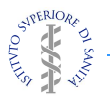

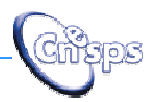

## **5. Compilazione della scheda del vaccinato .**

Entrando nella sezione *Schede Vaccinati* , il sistema propone la lista dei bambini vaccinati o da vaccinare.

Sono disponibili (ossia già predisposte e compilabili) un certo numero di schede schede per ogni centro. Il codice bambino risulta quindi precompilato.

L'operatore del centro dovrà quindi, <u>iniziando dal primo bambino libero\*</u>, compilare i dati dell'unica scheda cliccabile (in colore verde), ossia quella relativa ai dati della *Scheda del vaccinato* (Figura 4).

Le altre schede, *Password*, Intervista telefonica a 72 ore (1° e 2° dose), Diario genitore (1° e 2° dose), *Intervista a 60 giorni*, si abiliteranno solo in seguito alla compilazione della prima (vedi capitolo successivo) successivo).

**\*** NOTA BENE: per accessi successivi, il primo bambino libero è il primo senza nome e cognome compilato, ossia senza la spunta.

| Studio vaccinazione antinfluenzale                                                |                     |            |        |             |                     |                   |          |                            |                |                     | Benve                     |                          |
|-----------------------------------------------------------------------------------|---------------------|------------|--------|-------------|---------------------|-------------------|----------|----------------------------|----------------|---------------------|---------------------------|--------------------------|
| Schede Vaccinati Schede di monitoraggio v Segnalazione Eventi Alla Fv Downloads v |                     |            |        |             |                     |                   |          |                            |                |                     |                           |                          |
| Pagina iniziale > Data > Schede vaccinati                                         |                     |            |        |             |                     |                   |          |                            |                |                     |                           |                          |
| <b>Schede vaccinati</b>                                                           |                     |            |        |             |                     |                   |          |                            |                |                     |                           |                          |
| Q<br>Cercal                                                                       |                     |            |        |             |                     |                   |          |                            |                |                     |                           |                          |
| $\overline{ }$<br>Vai<br>0 di 40 selezionati/e<br>Azione:<br>---------            |                     |            |        |             |                     |                   |          |                            |                |                     |                           |                          |
| €<br>Scheda del vaccinato                                                         | <b>Regione</b>      | <b>ASL</b> | Centro | Codice      | $\triangle$ Bambino | Data vaccinazione | Password | <b>Interv.72ore dose 1</b> | Diario dose 1  | Interv.72ore dose 2 | Diario dose 2             | Interv.60d               |
| $\dot{\mathbf{r}}$                                                                | PROV. AUTON, TRENTO | TRENTO 15  |        | 04210115001 |                     | (Nessuno)         | G        | ৷৲                         | $\boxtimes$    | <b>S</b>            | $\boldsymbol{\mathbb{Z}}$ | $\overline{\mathcal{E}}$ |
| $\hat{\mathbf{r}}$                                                                | PROV. AUTON, TRENTO | TRENTO 15  |        | 04210115002 |                     | (Nessuno)         | ē        | ♪                          | $\blacksquare$ | 的                   | $\boldsymbol{\mathbb{Z}}$ | $\overline{\phantom{a}}$ |
| $\hat{\bm{\pi}}$                                                                  | PROV. AUTON, TRENTO | TRENTO 15  |        | 04210115003 |                     | (Nessuno)         | E        |                            | $\blacksquare$ | 的                   | $\boldsymbol{\mathbb{Z}}$ | $\overline{\mathcal{E}}$ |
| $\dot{\mathbf{r}}$                                                                | PROV. AUTON. TRENTO | TRENTO 15  |        | 04210115004 |                     | (Nessuno)         | l≔       |                            | . ISP          |                     | K                         | $\blacktriangleright$    |

*Figura 4. Lista dei bambini da vaccinare al primo accesso accesso* 

Cliccando sul primo bambino disponibile (al primo accesso visualizzato in verde, Figura 4), l'operatore del Centro accederà alla *Scheda del Vaccinato*.

Essa è divisa in *Scheda: informazioni generali* e *Scheda: dose 1* e *Scheda: dose 2* (Figura 5).

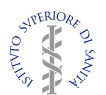

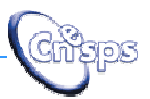

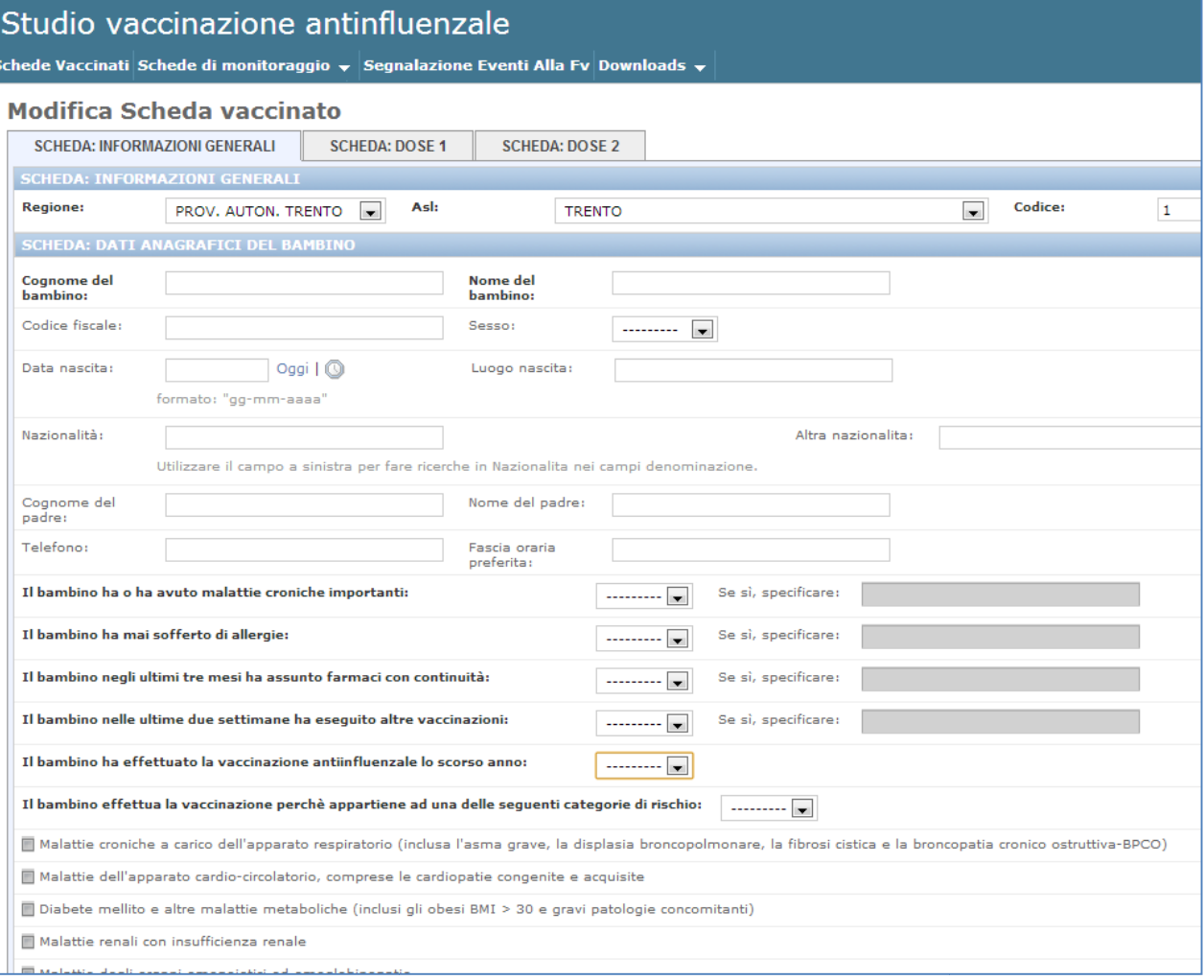

*Figura 5. Compilazione della scheda informazioni generali ompilazione* 

Per passare alla compilazione della *Scheda: dose 1* o della *S Scheda: dose 2* è sufficiente cliccare sulla seconda seconda o terza linguetta (Figura 6).

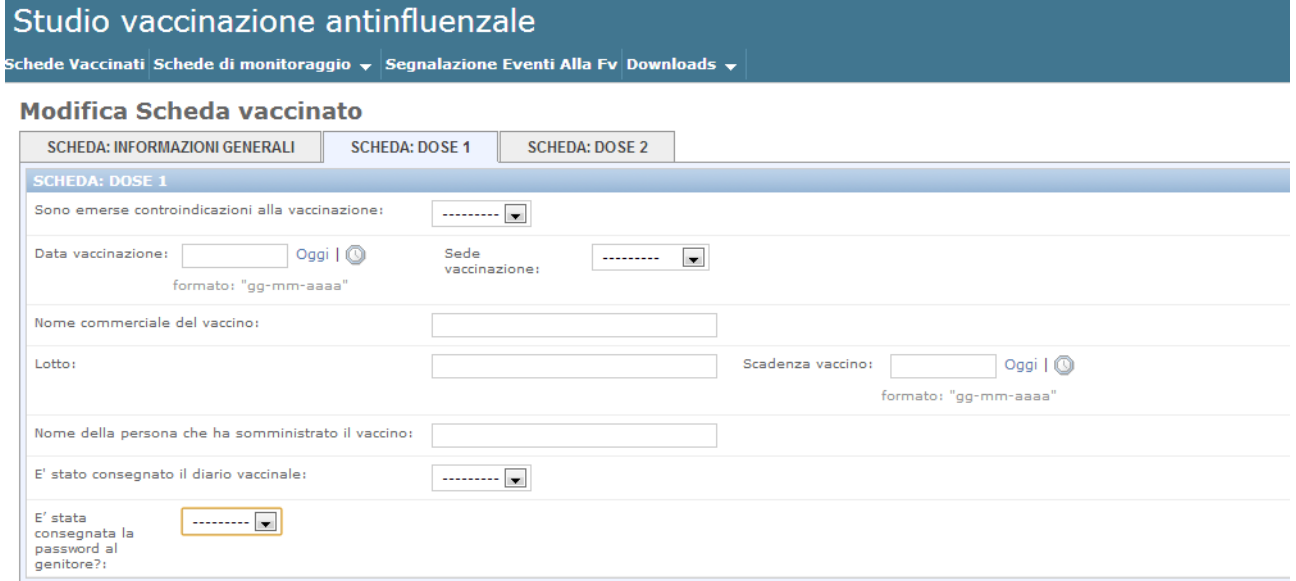

*Figura 6: compilazione della scheda somministrazione vaccino*

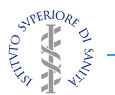

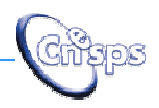

Una volta compilate (in toto o parzialmente) le schede, è possibile salvare le modifiche cliccando su "Salva e continua le modifiche" (rimanendo nella scheda) o su "Salva" (ritornando alla lista dei vaccinati) in fondo alla pagina.

Nel caso di errata o mancata compilazione di qualche variabile, il sistema, al momento del salvataggio, segnala quali errori sono stati fatti e come correggerli (Figura 7).

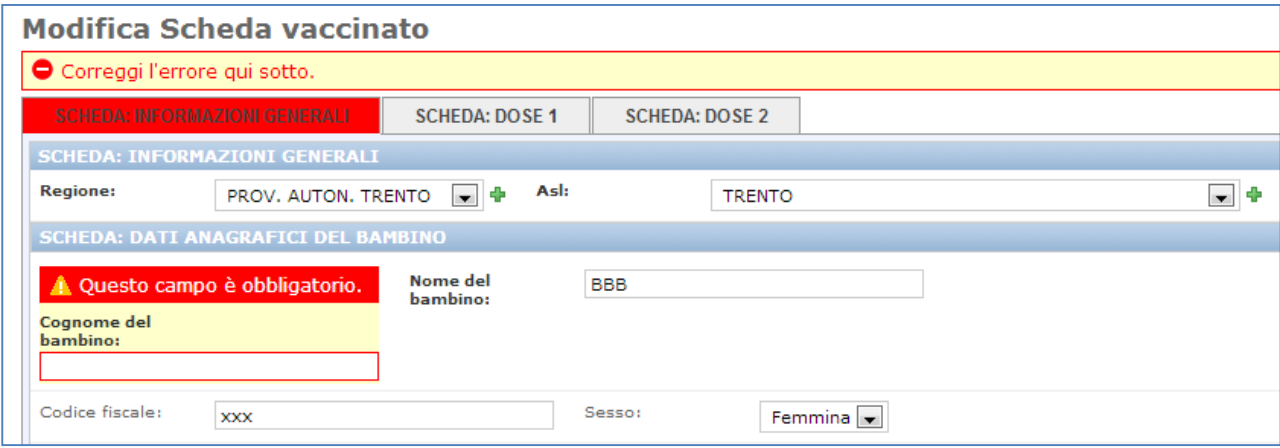

*Figura 7. Segnalazione di errore: mancata compilazione del : cognome del bambino e relativa nome segnalazione.* 

## **6. Consegna credenziali di accesso al genitore, Diario del . vaccinato e intervista a 72 ore dalla somministrazione del vaccino**

Dopo aver compilato e salvato le *Schede del vaccinato*, il sistema propone diverse situazioni, a seconda che siano state o meno consegnate le credenziali di accesso.

- 1. Il genitore acconsente all'inserimento dei dati del diario del vaccinato in piattaforma:
	- per fornire le credenziali di accesso ai genitori, è sufficiente cliccare per fornire le credenziali di accesso ai genitori, è sufficiente cliccare<br>sull'icona con la stampante (colonna Password), ottenendo un PDF da stampare e consegnare al genitore, nel caso non sia disponibile una stampante si può visualizzare la scheda direttamente sul computer e copiare su un foglio le credenziali di accesso: Sito web, Username e Password (vedi Figur Figura 8).
	- l'icona del *Diario iario* relativo alla dose somministrata è verde e compilabile dal genitore (anche l'icona dell'*Intervista telefonica a 72 ore* è verde e compilabile dall'operatore del Centro, nel caso il genitore non riesca a inserire i dati e debba essere contattato telefonicamente) (Figura 9a);

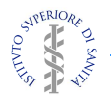

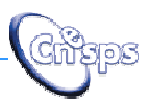

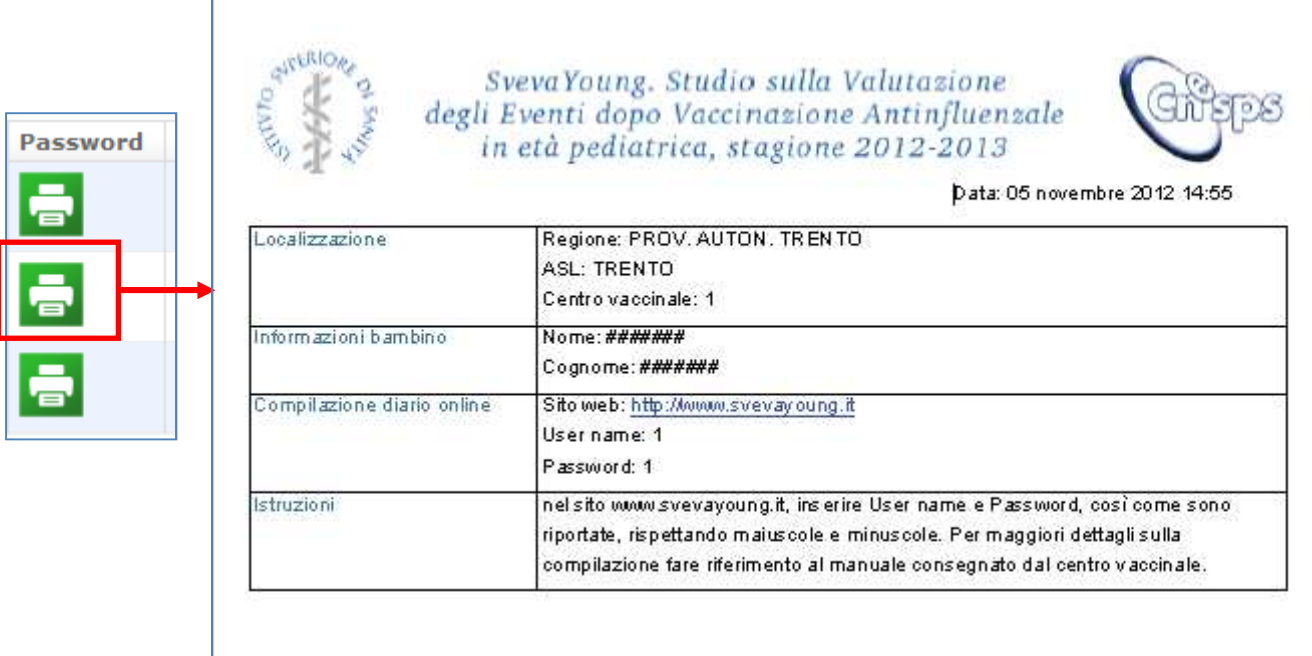

*Figura 8. Esempio di stampa delle credenziali da consegnare ai genitori sempio genitori.* 

| Interv.72ore dose 1 | Diario dose 1 Interv. 72 ore dose 2 | Diario dose 2 |
|---------------------|-------------------------------------|---------------|
|                     |                                     |               |

*Figura 9a. Visualizzazione schede dopo la consegna delle credenziali al genitore del vaccinato a. vaccinato.* 

- 2. Il genitore non acconsente all'inserimento dei dati in piattaforma, ma accetta di essere contattato telefonicamente per l'intervista a 72 ore:
	- l'icona dell' *Intervista telefonica a 72 ore* relativa alla dose somministrata è verde e compilabile dall'operatore del Centro (l'icona del *Diario* relativo alla dose somministrata rimane grigia e non compilabile) (Figura 9b). i dati in piattaforma, ma accetta di<br>
	ista a 72 ore:<br>
	a 72 ore relativa alla dose<br>
	e dall'operatore del Centro (l'icona

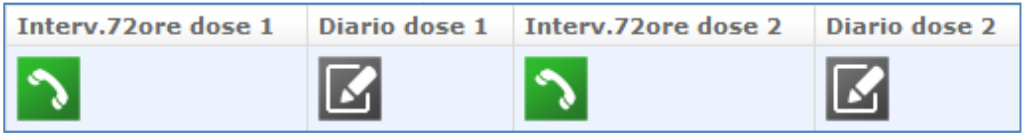

*Figura 9b. Visualizzazione schede senza consegna delle credenziali al genitore del vaccinato . vaccinato.* 

Nota bene: le icone relative all'intervista e al diario rimangono da spuntare finché essi non vengono compilati!

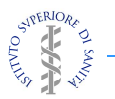

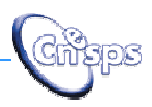

Nel caso non siano state consegnate le credenziali di accesso al genitore, dopo 72 ore dalla somministrazione del vaccino l'operatore del centro può effettuare l'intervista telefonica per rilevare i dati raccolti sul *Diario del vaccinato*. I dati dell'intervista vanno inseriti nella *Scheda: intervista telefonica 72 ore* (Figura 10) alla quale si accede cliccando sull'icona con il telefono.

Alla fine dell'intervista l'operatore, sulla base dei dati riferiti dal genitore del vaccinato, dovrà effettuare una valutazione della severità degli eventuali eventi riportati (Appendice 1. Definizione operativa degli eventi in studio), cliccando sul campo " *Tipo di evento*" (Figura 11).

Nel caso il genitore abbia acconsentito all'inserimento del diario vaccinale via internet, l'operatore del Centro dovrà controllare l'inserimento dei dati cliccando sul'icona del diario relativo alla dose di interesse (che apparirà verde con la spunta) ed effettuare la valutazione della severità degli eventuali eventi riportati (Appendice 1. Definizione operativa degli eventi in studio), cliccando sul campo "*Tipo di evento"*.

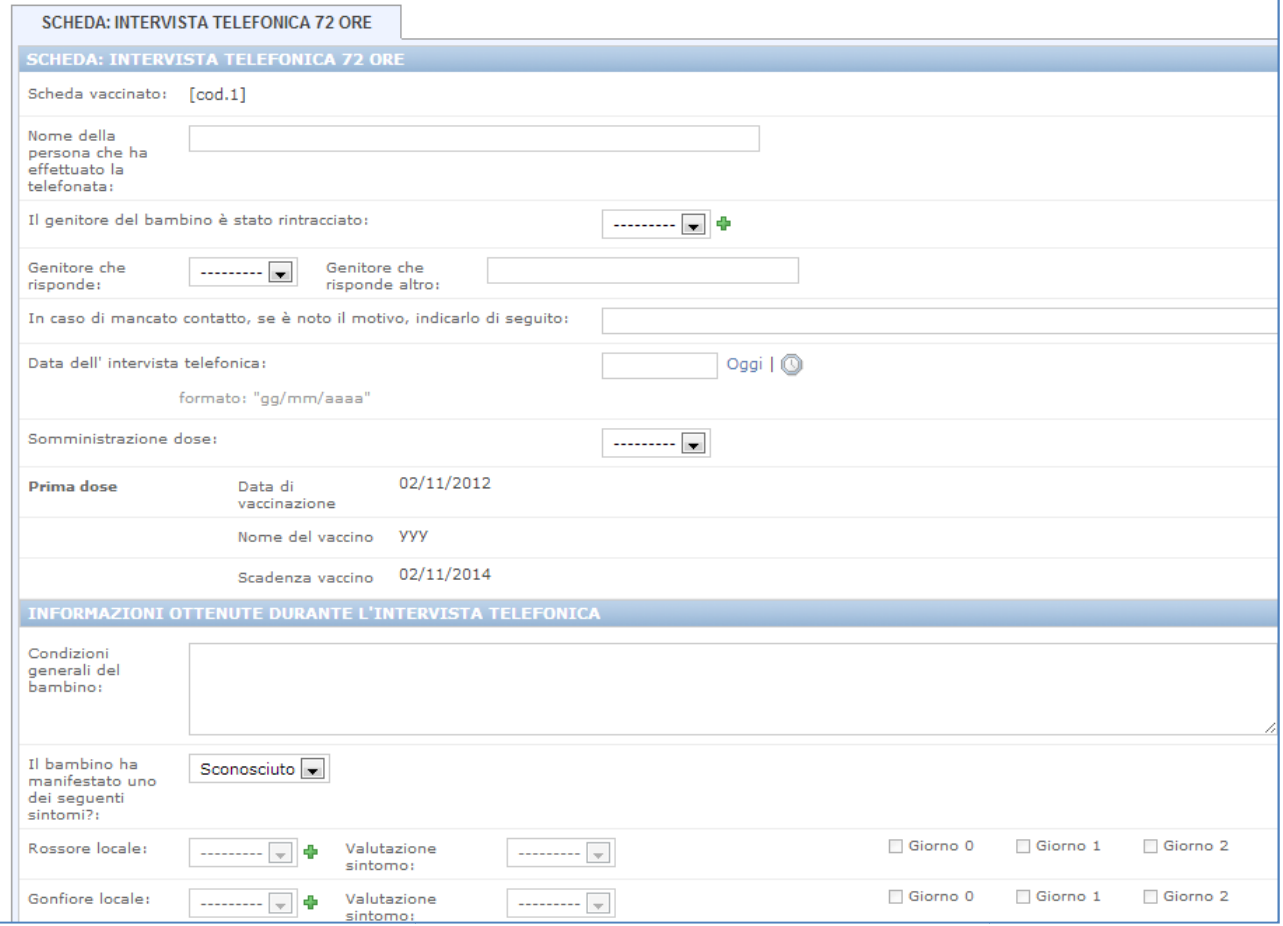

*Figura 10. Scheda intervista telefonica cheda telefonica, prima parte (notare che alcuni campi, pre--compilati, non sono modificabili).* 

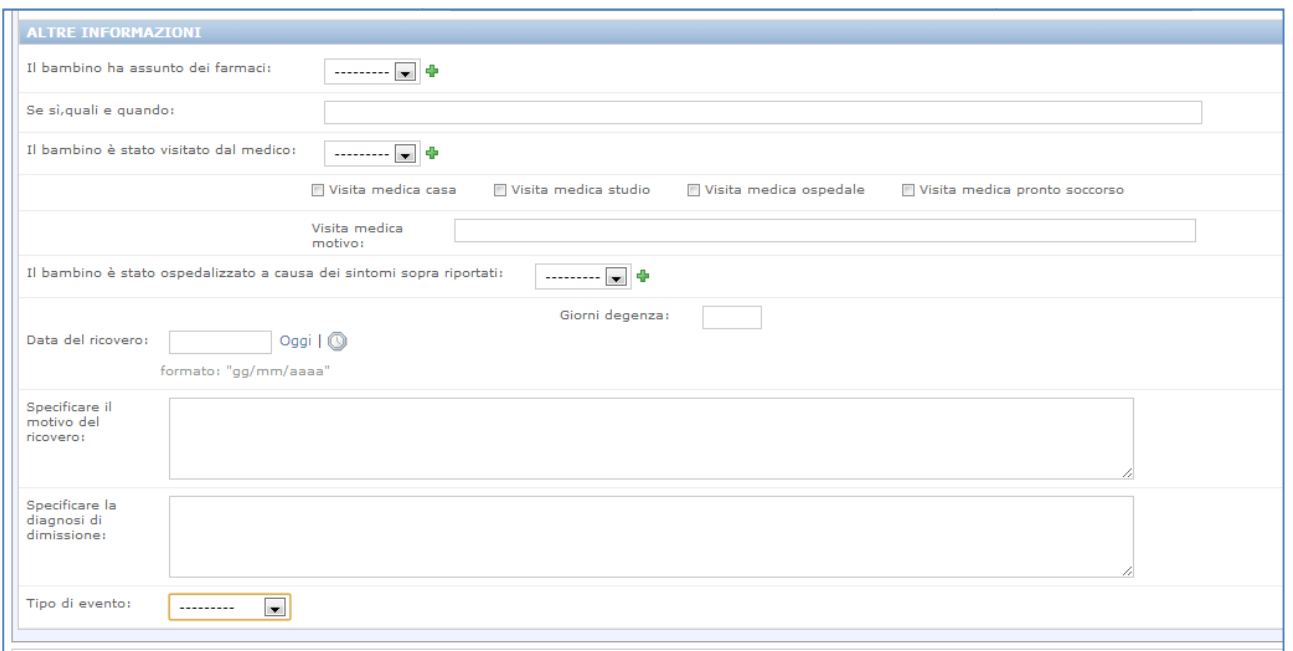

*Figura 11. Scheda intervista telefonica cheda telefonica, seconda parte.* 

### **7. Follow-up eventi severi up**

In caso di insorgenza di eventi avversi severi, cioè se nel diario del vaccinato o nell'intervista telefonica a 72 ore è presente un evento severo, sarà effettuato un follow-up telefonico, entro 60 giorni dalla data di insorgenza dell'evento. L'operatore del centro può effettuare l'intervista telefonica per monitorare il decorso dell'evento, i dati dell'intervista vanno inseriti nella *Scheda: intervista telefonica 60 giorni* 12) alla quale si accede cliccando sull'icona con il telefono. caso di insorgenza di eventi avversi severi, cioè se nel diario del vaccinato o<br>Il'intervista telefonica a 72 ore è presente un evento severo, sarà effettuato un<br>Iow-up telefonico, entro 60 giorni dalla data di insorgenza

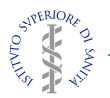

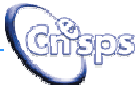

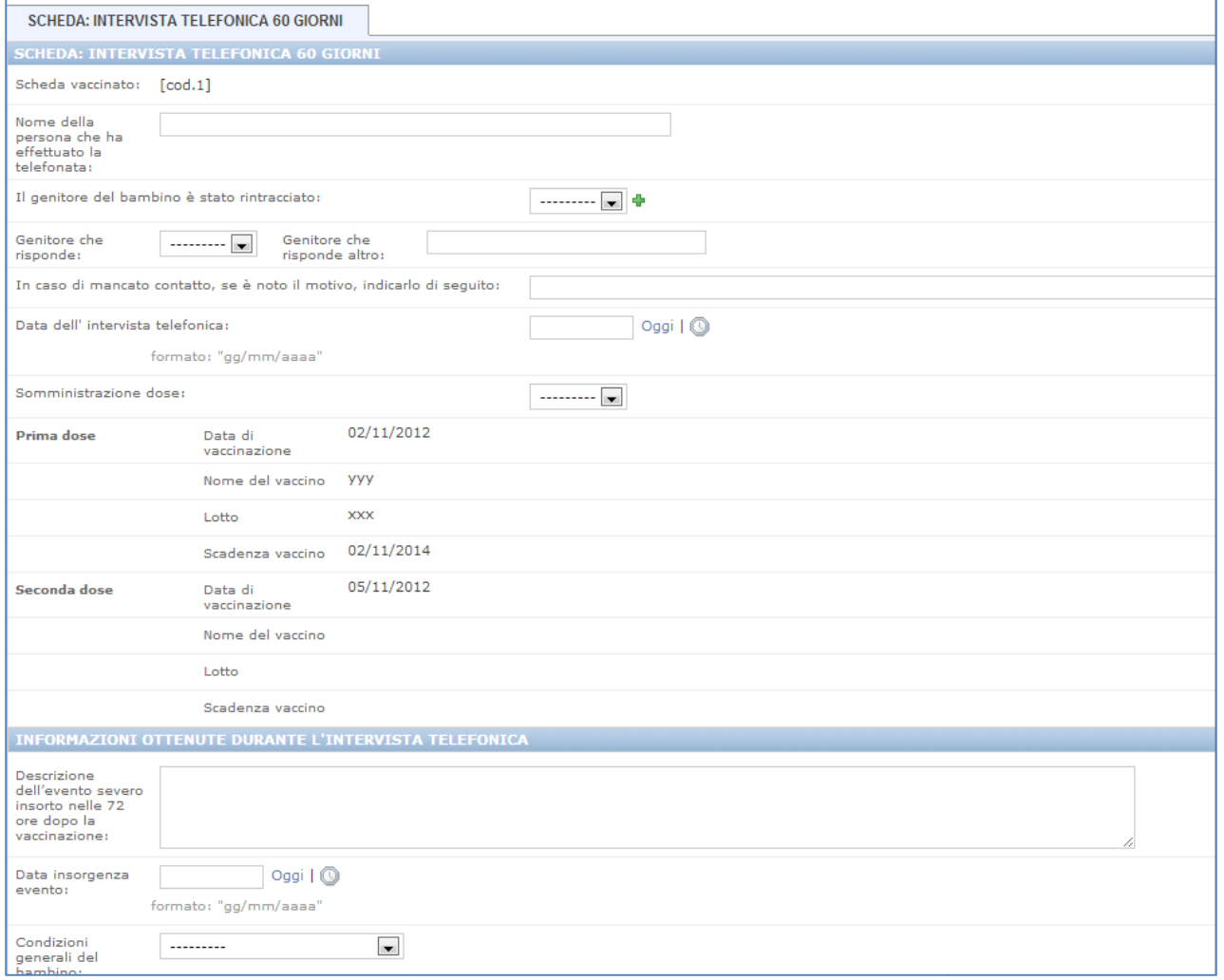

*Figura 12. Scheda intervista telefonica di follow . follow-up a 60 giorni (notare che alcuni campi, pre up pre-compilati, non sono modificabili).* 

## **8. Verifica e controllo della compilazione dei diari e dell'intervista telefonica ntervista**

Le modalità di controllo della completezza e qualità delle informazioni raccolte, saranno effettuate sia a livello locale, dai Centri (Servizi vaccinali e PLS), che a livello centrale, dalle Asl, dalle Regioni e dal Gruppo di Coordinamento Coordinamento. Gli operatori dei centri possono monitorare e controllare l'andamento della vaccinazione e dello studio attraverso le schede *Andamento dello studio* , *Scadenzario interviste interviste Dose 1*, *Scadenzario interviste Dose 2* e *Scadenzario interviste 60 gg* nella sezione *Schede di monitoraggio*.

*Andamento dello studio*. Alla fine di ogni giornata di vaccinazione (o con una tempistica idonea alla numerosità delle vaccinazioni del Centro) si può compilare questa scheda (Figura 13) ) dove riportare, per ogni giornata di vaccinazione e relativamente ai bambini di età 6 6-60 mesi: il numero di dosi di vaccino antinfluenzal antinfluenzale effettuate; il numero di bambini ai quali è stato proposto lo studio; il numero di

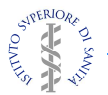

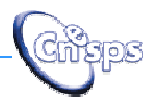

bambini inclusi nello studio; il numero di bambini che hanno rifiutato di partecipare allo studio (specificando il motivo, se noto).

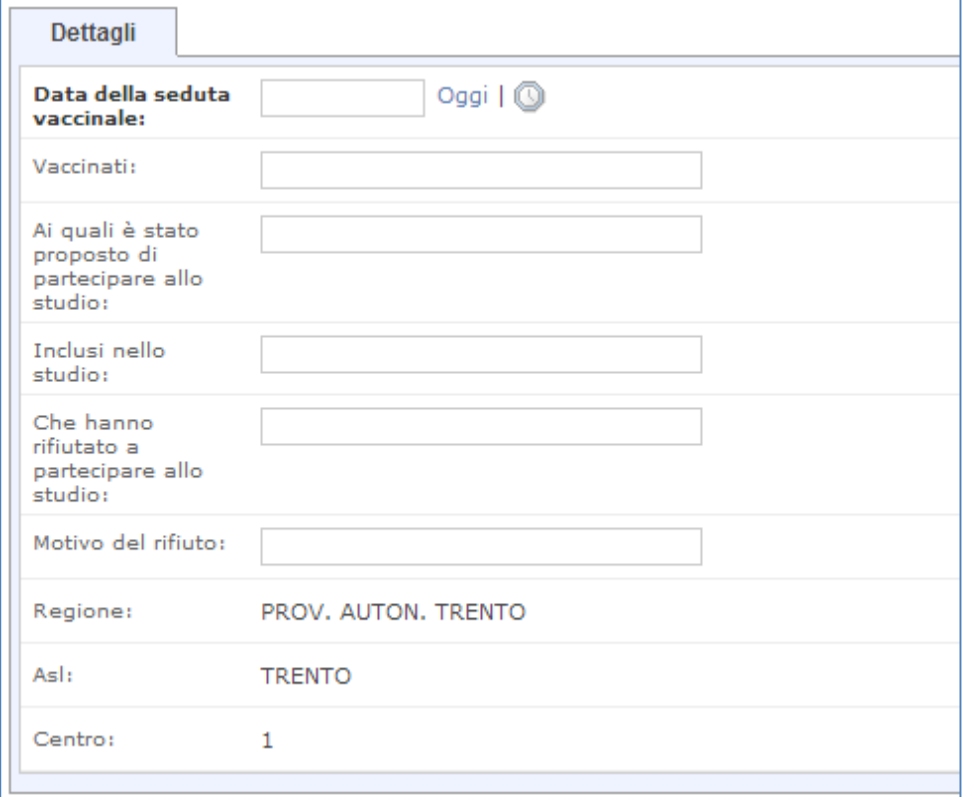

*Figura 13. Schede di monitoraggio: andamento dello studio . studio.* 

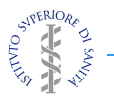

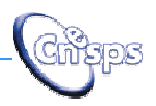

*Scadenzario dell'interviste dose 1 o dose 2 .* Per ogni dose di vaccino è prevista una scheda (Figura 14, esempio per scadenzario intervista dopo la prima dose) dove una scheda (Figura 14, esempio per scadenzario intervista dopo la prima dose) dove<br>sono riportate alcune informazioni utili agli operatori dei centri al fine di permettere il monitoraggio:

- della somministrazione dell'eventuale 2° dose;
- dell'avvenuta compilazione del diario da parte dei genitori;
- della tempistica delle telefonate da effettuare per la rilevazione dei dati del diario vaccinale.

In questa scheda sono riportati, con i dati inseriti in piattaforma: le informazioni riguardanti il "*Bambino"* (nome e cognome); le informazioni per contattare i genitori (nome del "*Genitore"*, "Numero di telefono" e "Orario di reperibilità"); la "Data di *vaccinazione*"; la data, calcolata dal sistema, a partire dalla quale è possibile effettuare l'intervista telefonica ("*Inserimento diario previsto Centro* ") o inserire il diario da parte del genitore ( " *Inserimento Diario previsto Genitore* "); l'avvenuto inserimento del diario del vaccinato da parte del genitore o di intervista da parte del centro vaccinale ("*Diario vaccinat vaccinato inserito*"). I dati presenti su questa scheda permetteranno agli operatori dei Centri la programmazione delle interviste telefoniche e il controllo dell'inserimento dei diari vaccinali da parte dei genitori genitori.

Nel caso in cui i genitori che hanno ricevuto le credenziali di accesso, non abbiamo compilato il diario del vaccinato, l'operatore del centro vaccinale contatterà il genitore per sollecitare l'inserimento del diario vaccinale. In caso di impossibilità da parte del genitore di inserire i dati in piattaforma, l'operatore del Centro procederà con l'intervista telefonica e compilerà la scheda relativa (Figura 10), cliccando sull'icona con il telefono. L'operatore del centro dovrà comunque controllare tutti i diari inseriti dai genitori per effettuare la valutazione della severità degli eventuali eventi riportati (vedi Capitolo 5).

*Scadenzario dell'interviste di follow-up degli eventi severi a 60 giorni. In* questa sezione è predisposta anche una scheda, simile allo scadenzario delle interviste a 72 ore, per il monitoraggio delle interviste in caso di insorgenza di eventi severi da effettuare dopo 60 giorni dall'evento (figura 1 15).

In questa scheda sono riportati, con i dati inseriti in piattaforma: le informazioni riguardanti il "*Bambino"* (nome e cognome); le informazioni per contattare i genitori (nome del "*Genitore*", "*Numero di telefono* " e "*Orario di reperibilità* "); la "*Data di vaccinazione*"; la data, calcolata dal sistema, a partire dalla quale è possibile effettuare l'intervista telefonica ("*Data intervista telefonica 60 gg prevista"*) e l'avvenuto inserimento dell'intervista da parte del centro vaccinale ("*Intervista telefonica*"). I dati presenti su questa scheda, che potrà essere anche stampata, permetteranno agli operatori d ei per il follow-up a 60 giorni. avvenuto inserimento dell'intervista da parte del centro vaccinale ("*Intervista*<br>*elefonica"*). I dati presenti su questa scheda, che potrà essere anche stampata,<br>ermetteranno agli operatori dei Centri la programmazione d

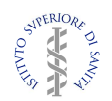

*Studio SvevaYoung* 

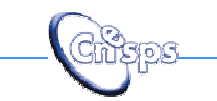

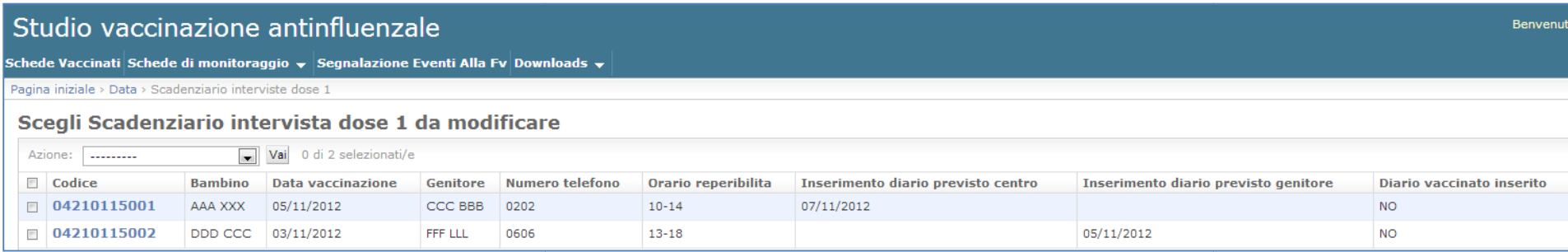

*Figura 14. Schede di monitoraggio: scadenzario delle interviste per la rilevazionrilevazione dei dati del diario vaccinale.* 

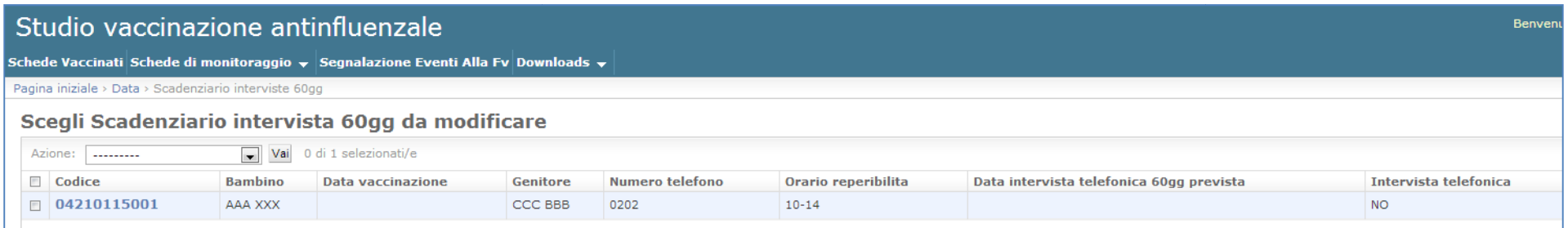

*Figura 15. Schede di monitoraggio: scadenzario interviste di followfollow-up dopo 60 giorni dalla vaccinazione.* 

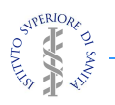

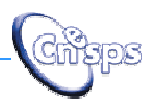

## **9. Segnalazione alla Rete Nazionale di Farmacovigilanza .**

Tutti gli eventi raccolti nell'ambito del presente progetto andranno segnalati, via mail o fax, al responsabile locale di farmacovigilanza o al Centro Regionale, attraverso compilazione (Figura 16) della scheda: *Scheda di segnalazione di evento dello st studio SvevaYoung*.

Una volta compilata la scheda con tutte le informazioni disponibili, è possibile

stampare il pdf della Scheda di segnalazione cliccando sull'icona " *Stampa* " (figura 17). Il responsabile locale di farmacovigilanza o il Centro Regionale valuterà, in accordo alla usuale procedura di segnalazione delle reazioni avverse a vaccini, le schede da inserire nella Rete Nazionale.

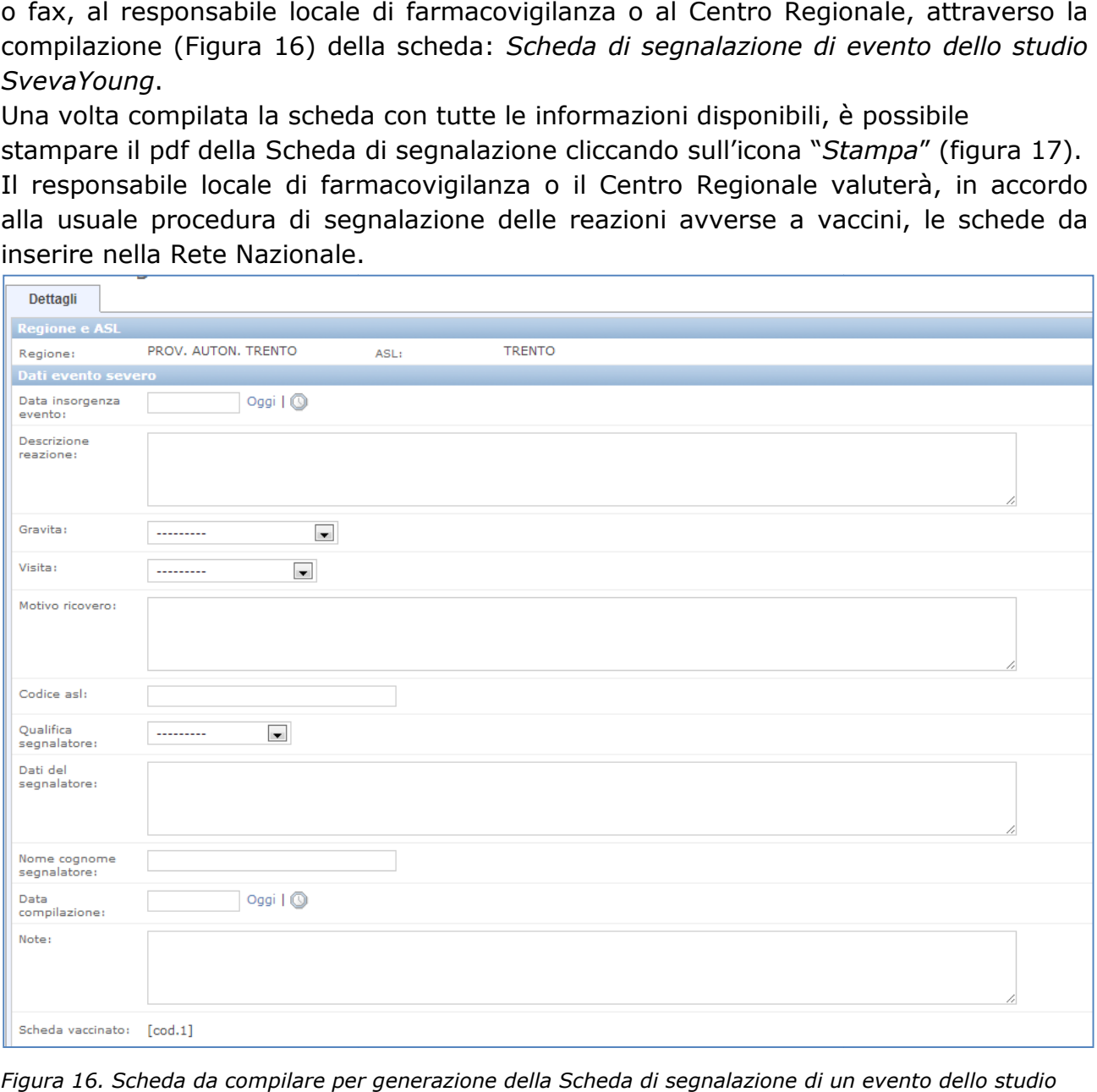

*Figura 16. Scheda da compilare per generazione della Scheda di segnalazione di un evento dello studio SvevaYoung.* 

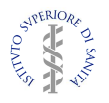

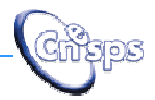

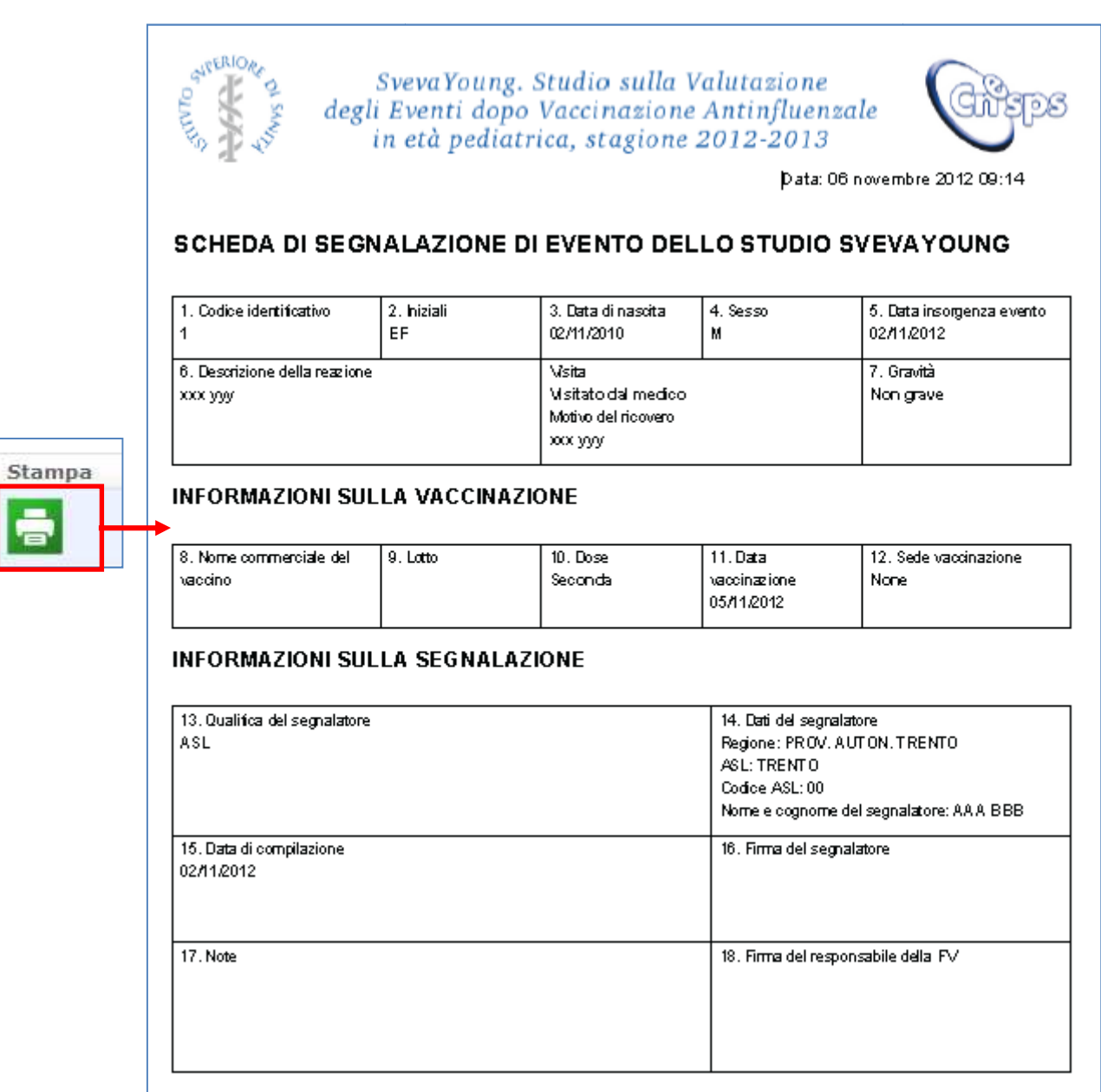

*Figura 17. Scheda di segnalazione eventi . eventi alla FV in formato PDF.* 

## **10. Riferimenti**

Il software è stato sviluppato, viene mantenuto ed aggiornato da MPA Solutions cooperativa a r.l. (http://www.mpasol.it).

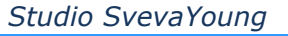

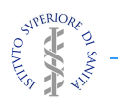

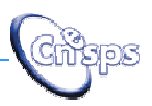

## **APPENDICE 1. Definizione operativa degli eventi in studio**

**Eventi in studio**: per la definizione degli eventi avversi ai vaccini saranno utilizzati i criteri internazionalmente accettati ( *Immunization safety surveillance: guidelines for managers of immunization programm programmes on reporting and investigating adverse events following immunization WPRO/EPI/99.01. Geneva: World Health Organization; 1999* Tutti gli eventi inseriti sul diario dagli operatori sanitari o dai genitori saranno riclassificati sulla base delle seguenti definizioni di eventi avversi. ation programmes on reporting and investigating adverse events<br>n WPRO/EPI/99.01. Geneva: World Health Organization; 1999).<br>iriti sul diario dagli operatori sanitari o dai genitori saranno<br>chelle seguenti definizioni di eve

Saranno, pertanto, classificati come eventi avversi lievi tutti i casi che riportano uno dei seguenti eventi:

- reazioni locali (dolore, rigonfiamento, arrossamento ed indurimento nel punto di inoculo del vaccino);
- reazioni sistemiche (febbre, mal di testa, irritabilità, pianto persistente, perdita<br>dell'appetito, dolori muscolari ed articolari diffusi, prurito generalizzato,<br>orticaria, eritema cutaneo).<br>ntre saranno classificati co dell'appetito, dolori muscolari ed articolari diffusi, prurito generalizzato, orticaria, eritema cutaneo).

Mentre saranno classificati come eventi avversi severi tutti i casi che riportano uno dei seguenti eventi:

- convulsioni (sia febbrili che non);
- cianosi generalizzata;
- apnea;
- episodio di ipotonia-iporesponsività;
- collasso (con perdita di coscienza) o sincope;
- encefalite o encefalopatia;
- episodio di ipotonia-iporesponsività;<br>- collasso (con perdita di coscienza) o sincope;<br>- encefalite o encefalopatia;<br>- altra manifestazione neurologica (epilessia, paresi, parestesie, paralisi flaccida, deficit dei nervi cranici);
- manifestazione di ipersensibilità immediata che ha richiesto un intervento farmacologico (shock anafilattico, anafilassi, angioedema, dispnea, broncospasmo, asma); ilessia, paresi, parestesie, paralisi flaccida,<br>nmediata che ha richiesto un intervento<br>o, anafilassi, angioedema, dispnea,<br>va,<br>versi severi tutti i ricoveri (anche in day-
- sindrome di Guillain Barrè;
- trombocitopenia;
- anemia emolitica autoimmune;
- vasculite;
- sepsi o altra malattia batterica invasiva,
- decesso;
- vengono considerati come eventi avversi severi tutti i ricoveri (anche in day hospital) o tutti gli accessi al pronto soccorso.